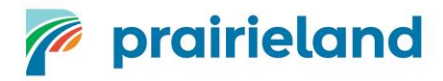

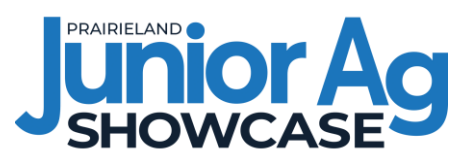

## 2024 Beef Female Showcase Entry Form Information

For the 2024 Junior Ag Showcase, we will be using new fillable Excel Forms for the entry submissions. The Excel form must be completed and emailed to [agmanager@prairielandpark.com](mailto:agmanager@prairielandpark.com) by the deadline of Friday, May 31<sup>st</sup>, 2024. Please ensure all highlighted areas are filled out prior to submitting. *Please submit entries as a club.*

After downloading the Excel Form from the website, you will need to "Enable Editing" in order to enter any information. Once all the information has been filled out, you will need to "Save As" to save and submit the form by email.

The entry form is programmed to automatically calculate the total entry fee owing based on the information provided. Entries are not completed until payment of entry fee is received. Cheques can be mailed to the address indicated on the entry form or dropped off at Prairieland Park Administration. For other payment options, please contact the Agriculture Department.

If you have any questions in regards to the entry forms, please contact Justine either by phone at (306) 683-8813 or by email at [jminogue@prairielandpark.com.](mailto:jminogue@prairielandpark.com)

Enable Editing

## **STEPS**

- 1. Select Enable Editing to begin entering information.
- 2. Enter the **Club information** in the highlighted area at the top of the form.

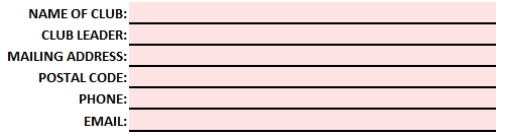

3. Check the box and type in your **Name** and the Date on which the forms are completed.

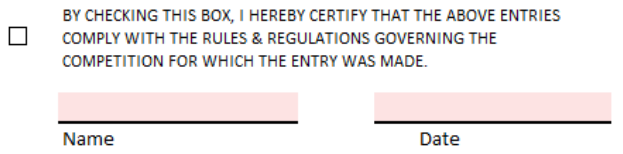

4. Enter the Member's Name, Age and Mailing Address in the appropriate columns. *Up to 25 members can be entered per form.*

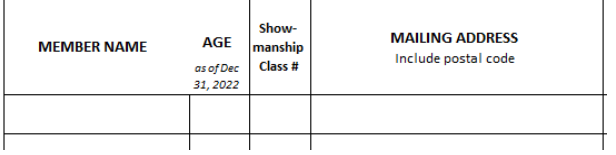

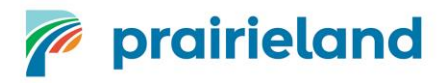

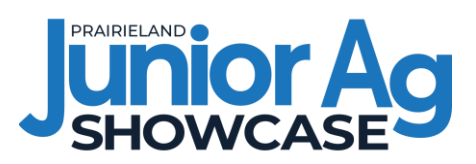

5. Select the Showmanship Class Number and Class Number using the drop down tool that is activated once the cell is clicked on (*Use the Prize List to determine appropriate class numbers*).

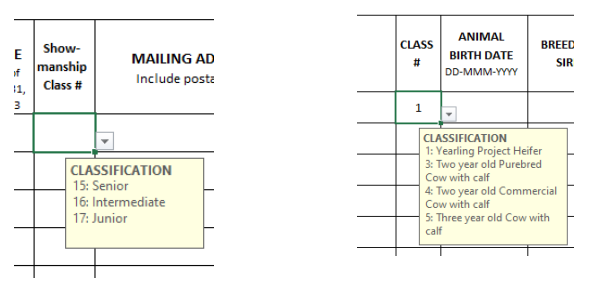

6. Enter the Animal Name, Animal Birth Date and select the Breed of SIRE using the drop down tool.

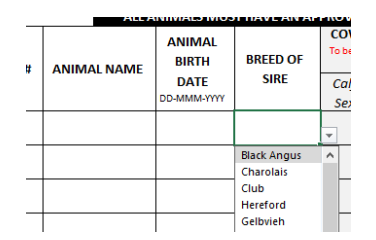

7. *If entering a cow/calf pair in Class #3, #4, or #5, select the Calf Sex using the drop down tool and enter the Calf Birth Date in the grey section of the table.*

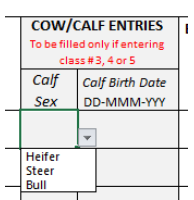

8. *If members are entering Class 8, enter the number of groups.*

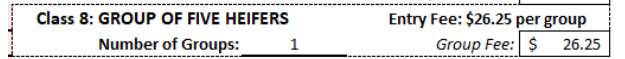

9. Enter the Total # Heifers, Total # Cows, and Total # Calves at the top of the form.

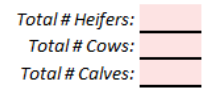

10. Submit completed forms as an Excel or PDF (\*\*INCLUDE CLUB NAME IN DOCUMENT TITLE\*\*). Indicate the method of payment you will be using.

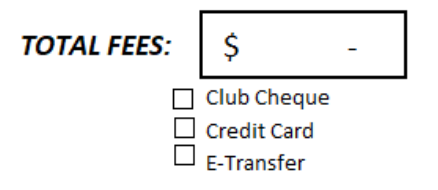